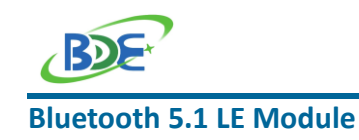

# **BDE-BLEM301 USER GUIDE**

# **Introduction**

This user guide is for BDE-BLEM301, a Bluetooth 5.1 Low Energy Module based on Dialog ultra-low power Bluetooth 5.1 Low Energy SoC DA14531. BDE-BLEM301 is pin to pin compatible with Dialog DA14531 TINY™ Bluetooth Module - DA14531MOD. All the software tools and hardware development kits for DA14531MOD can be used for BDE-BLEM301. BDE-BLEM301 is built to meet your low cost and ultra-low power consumption needs.

# **Get Ready**

The following tools are recommended to develop with BDE-BLEM301.

Hardware tools:

- PC or Laptop
- [DA14531 Pro Dev](https://www.dialog-semiconductor.com/products/da14531-development-kit-pro) DA14531-00FXDEVKT-P as Mother-board (buy fro[m Mouser](https://nl.mouser.com/ProductDetail/Dialog-Semiconductor/DA14531-00FXDEVKT-P?qs=sGAEpiMZZMsG1k5vdNM%2Fc9meJuFBfTPlD05Gu8i2%2FjE%3D) o[r Digikey\)](https://www.digikey.com/en/products/detail/dialog-semiconductor-gmbh/DA14531-00FXDEVKT-P/10474894?s=N4IgTCBcDaICIEECMAWArAZiQWgAy4DEANOAUQDUBpAFWwAUACkAXQF8g)
- Module Daughter-Card DA14531-00FXDB-P (buy from [Mouser](https://nl.mouser.com/ProductDetail/Dialog-Semiconductor/DA14531-00FXDB-P?qs=sGAEpiMZZMsG1k5vdNM%2Fc87ZlhLn7yodO6XSXQSJsGE%3D) o[r Digikey\)](https://www.digikey.com/products/en?keywords=DA14531-00FXDB-P%C2%A0%20)
- USB cable for power supply and debugging

#### Software tools:

- Terminal software such as RealTerm, Putty or Tera Term.
- SmartSnippets™ Studio 2.0.10 or later from this lin[k Development Tools](https://www.dialog-semiconductor.com/products/connectivity/bluetooth-low-energy/products/da14530-and-da14531)
- [Software Development Kit \(SDK\)](https://support.dialog-semiconductor.com/system/files/restricted/SDK_6.0.14.1114.zip)
- **•** [KEIL MDK ARM:](https://www.keil.com/download/product/)
- **[FTDI Driver for Windows](https://www.ftdichip.com/Drivers/VCP.htm)**
- [Segger J-Link SW driver](https://www.segger.com/downloads/jlink/)
- $\bullet$  Bluetooth® LE explorer application
	- o [LightBlue® Explorer](https://apps.apple.com/us/app/lightblue-explorer/id557428110) (iOS). Or scan the QR code below.
	- o [BLE Scanner](https://play.google.com/store/apps/details?id=com.macdom.ble.blescanner&hl=en_US) (Android). Or Scan the QR code below.
	- o Type **chrome://bluetooth-internals/#devices** into the address field of the Chrome Browser to use the built-in tool (PC with Win10 or MAC book)

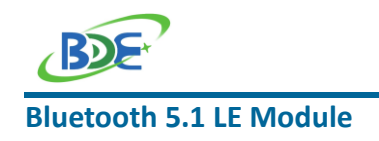

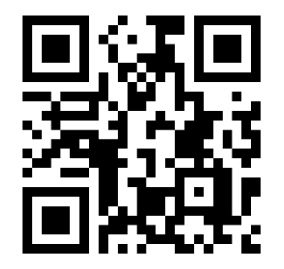

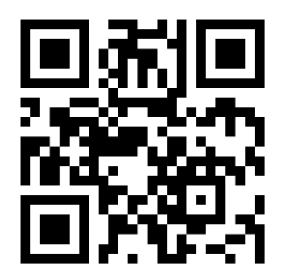

LightBlue® Explorer for iOS BLE Scanner for Android

## **Build Your First Application**

Once you have the Hardware and Software tools in place, please following the following links to:

- [Connect the Hardware](http://lpccs-docs.dialog-semiconductor.com/UM-B-139-Getting-Started-with-DA14531-TINY-Module/03_DA145x_The_hardware/DA145x_The_hardware.html)
- [Setup the terminal](http://lpccs-docs.dialog-semiconductor.com/UM-B-139-Getting-Started-with-DA14531-TINY-Module/04_DA145x_Software_Installation/DA145x_Software_Installation.html)
- [Install the Software](http://lpccs-docs.dialog-semiconductor.com/UM-B-139-Getting-Started-with-DA14531-TINY-Module/05_Software_Development_Tools/Software_Development_Tools.html)
- [Build the first Application](http://lpccs-docs.dialog-semiconductor.com/UM-B-139-Getting-Started-with-DA14531-TINY-Module/06_Your_First_DA145x_Applications/Your_First_DA145x_Applications.html)

## **Other Resources**

DA14531 SDK User Manual: [http://lpccs-docs.dialog-semiconductor.com/UM-B-117-DA14531-Getting-Started-With-](http://lpccs-docs.dialog-semiconductor.com/UM-B-117-DA14531-Getting-Started-With-The-Pro-Development-Kit/index.html)[The-Pro-Development-Kit/index.html](http://lpccs-docs.dialog-semiconductor.com/UM-B-117-DA14531-Getting-Started-With-The-Pro-Development-Kit/index.html)

Dialog Serial Port Service(DSPS): <https://www.dialog-semiconductor.com/products/dialog-serial-port-service-dsps>

SmartBond™ - CodeLess AT Commands: <https://www.dialog-semiconductor.com/products/smartbond-codeless-commands>

DA14531 SmartBond TINY™ Module Information Page: [https://www.dialog-semiconductor.com/products/bluetooth-module-da14531](https://www.dialog-semiconductor.com/products/bluetooth-module-da14531-smartbond-tiny) [smartbond-tiny](https://www.dialog-semiconductor.com/products/bluetooth-module-da14531-smartbond-tiny)

DA14531 SoC Information Page:

[https://www.dialog-semiconductor.com/products/connectivity/bluetooth-low](https://www.dialog-semiconductor.com/products/connectivity/bluetooth-low-energy/products/da14530-and-da14531)[energy/products/da14530-and-da14531](https://www.dialog-semiconductor.com/products/connectivity/bluetooth-low-energy/products/da14530-and-da14531)

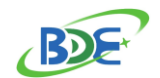

### **Bluetooth 5.1 LE Module Revision History**

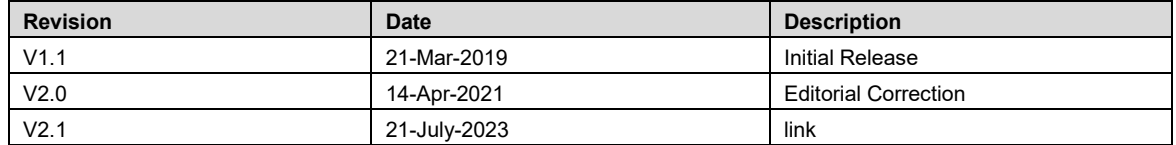

Contact

BDE Technology Inc.

China: B2-403, 162 Science Ave, Huangpu District, Guangzhou, 510663 Tel: +86-020-28065335 Website:<http://www.bdecomm.com/cn/>Email: [shu@bdecomm.com](mailto:shu@bdecomm.com)

USA: 67 E Madison St, #1603A, Chicago, IL 60603 Tel: +1-312-379-9589 Website:<http://www.bdecomm.com/>Email: [info@bdecomm.com](mailto:info@bdecomm.com)